# Web Scraping

Gathering Data from the Web

# Web Scraping!

You may want to...

download all videos from a website; download all news articles from a media platform; download all academic papers from a journal; download all tweets/weibo of a specific person.

You may need to spend days and nights downloading these data manually, and you can easily make a lot of mistakes.

# Web Scraping!

In today's class, we are going to learn about webscraping. In Chinese, it is called 网络爬虫.

What is webscraping?
Using tools to gather data you can see on a webpage.
Almost anything you see on a website can be scraped.

It can be done with python, R,... We are doing it on R.

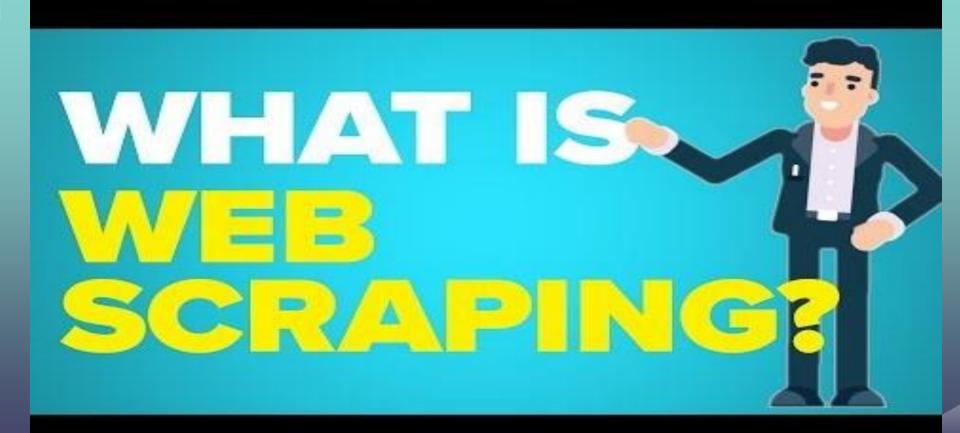

HTML: HyperText Markup Language.

Websites are written on the HTML language.

Webscraping is based on reading and interpreting the HTML of a webpage.

But how to find the HTML of a webpage?

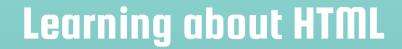

Please use Chrome as your browser.

If you are not using Chrome, please download and install one now.

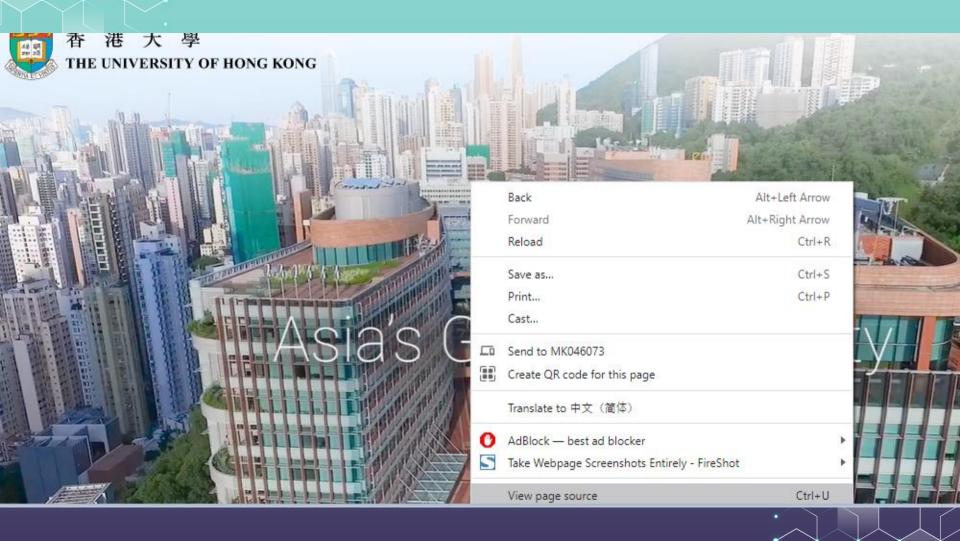

```
<!DOCTYPE html>
<!--[if lt IE 9]><html class="no-js lte-ie9 lt-ie9lang-en" lang="en"><![endif]-->
<!--[if IE 9]><html class="no-is lte-ie9 ie9lang-en" lang="en"><![endif]-->
<!--[if gt IE 9]><!-->
<html class="no-js" xmlns="http://www.w3.org/1999/xhtml"</pre>
 xml:lang="en" lang="en">
<head>
  <meta http-equiv="Content-Type" content="text/html; charset=utf-8" />
  <meta http-equiv="X-UA-Compatible" content="IE=edge" />
 <meta name="viewport" content="width=device-width, initial-scale=1, shrink-to-fit=no">
  <meta http-equiv="Content-Style-Type" content="text/css" />
  <meta http-equiv="Content-Script-Type" content="text/javascript" />
 <link rel="apple-touch-icon" sizes="180x180" href="/assets/img/apple-touch-icon.png">
  <link rel="icon" type="image/png" href="/assets/img/favicon-32x32.png" sizes="32x32">
 <link rel="icon" type="image/png" href="/assets/img/favicon-16x16.png" sizes="16x16">
 <link rel="manifest" href="/assets/img/manifest.json">
  <link rel="mask-icon" href="/assets/img/safari-pinned-tab.svg" color="#5bbad5">
 <link rel="shortcut icon" href="/assets/img/favicon.ico">
  <meta name="msapplication-config" content="/assets/img/browserconfig.xml">
  <meta name="theme-color" content="#ffffff">
  <noscript><style>
    [data-aos] {
      visibility: visible !important;
      opacity: 1 !important;
     transform: none !important;
  </style></noscript>
```

The data you want to scrape appears in certain place of the HTML. For example, suppose that you want to scrape data from the HKU marketing faculty webpage:

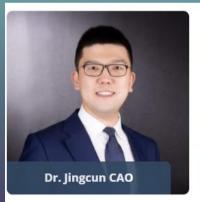

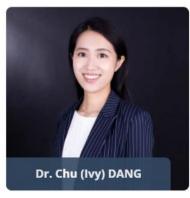

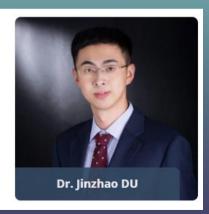

You can find the name and images of the professors from the HTML file:

```
\
\cing width="800" height="800"
src="https://www.fbe.hku.hk/wp
-content/uploads/fly-images/11
554/FBE 0712 web--scaled-800x8
00-ct.jpg" data-src="https://w
ww.fbe.hku.hk/wp-content/uploa
ds/fly-images/11554/FBE_0712_w
eb--scaled-800x800-ct.jpg"
class="attachment-people-thumb
nail lazyloaded" alt="FBE_0712
_web">
\(\circ\) \(\div\)
\(\div\)
\(\div\)
\(\div\)
\(\div\)
\(\div\)
\(\div\)
\(\div\)
\(\div\)
\(\div\)
\(\div\)
\(\div\)
\(\div\)
\(\div\)
\(\div\)
\(\div\)
\(\div\)
\(\div\)
\(\div\)
\(\div\)
\(\div\)
\(\div\)
\(\div\)
\(\div\)
\(\div\)
\(\div\)
\(\div\)
\(\div\)
\(\div\)
\(\div\)
\(\div\)
\(\div\)
\(\div\)
\(\div\)
\(\div\)
\(\div\)
\(\div\)
\(\div\)
\(\div\)
\(\div\)
\(\div\)
\(\div\)
\(\div\)
\(\div\)
\(\div\)
\(\div\)
\(\div\)
\(\div\)
\(\div\)
\(\div\)
\(\div\)
\(\div\)
\(\div\)
\(\div\)
\(\div\)
\(\div\)
\(\div\)
\(\div\)
\(\div\)
\(\div\)
\(\div\)
\(\div\)
\(\div\)
\(\div\)
\(\div\)
\(\div\)
\(\div\)
\(\div\)
\(\div\)
\(\div\)
\(\div\)
\(\div\)
\(\div\)
\(\div\)
\(\div\)
\(\div\)
\(\div\)
\(\div\)
\(\div\)
\(\div\)
\(\div\)
\(\div\)
\(\div\)
\(\div\)
\(\div\)
\(\div\)
\(\div\)
\(\div\)
\(\div\)
\(\div\)
\(\div\)
\(\div\)
\(\div\)
\(\div\)
\(\div\)
\(\div\)
\(\div\)
\(\div\)
\(\div\)
\(\div\)
\(\div\)
\(\div\)
\(\div\)
\(\div\)
\(\div\)
\(\div\)
\(\div\)
\(\div\)
\(\div\)
\(\div\)
\(\div\)
\(\div\)
\(\div\)
\(\div\)
\(\div\)
\(\div\)
\(\div\)
\(\div\)
\(\div\)
\(\div\)
\(\div\)
\(\div\)
\(\div\)
\(\div\)
\(\div\)
\(\div\)
\(\div\)
\(\div\)
\(\div\)
\(\div\)
\(\div\)
\(\div\)
\(\div\)
\(\div\)
\(\div\)
\(\div\)
\(\div\)
\(\div\)
\(\div\)
\(\div\)
\(\div\)
\(\div\)
\(\div\)
\(\div\)
\(\div\)
\(\div\)
\(\div\)
\(\div\)
\(\div\)
\(\div\)
\(\div\)
\(\div\)
\(\div\)
\(\div\)
\(\div\)
\(\div\)
\(\div\)
\(\div\)
\(\div\)
\(\div\)
\(\div\)
\(\div\)
\(\div\)
\(\div\)
\(\div\)
\(\div\)
\(\div\)
\(\div\)
\(\div\)
\(\div\)
\(\div\)
\(\div\)
\(\div\)
\(\div\)
\(\div\)
\(\div\)
\(\div\)
\(\div\)
\(\div\)
\(\div\)
\(\div\)
\(\div\)
\(\div\)
\(\div\)
\(\div\)
\(\div\)
\(\div\)
\(\div\)
\(\div\)
\(\div\)
\(\div
```

For example, it provides you with the <u>link</u> to their profile photos:

```
<img width="800" height="800"
src="https://www.fbe.hku.hk/wp
-content/uploads/fly-images/11
554/FBE 0712 web--scaled-800x8
00-ct.jpg" data-src="https://w
ww.fbe.hku.hk/wp-content/uploa
ds/fly-images/11554/FBE_0712_w
eb--scaled-800x800-ct.jpg"
class="attachment-people-thumb
nail lazyloaded" alt="FBE_0712
_web">
```

# Webscraping

Suppose that you want to download the names of each individual marketing faculty, what should you do?

First, you need to get the HTML for the webpage.

Second, you need to analyze the HTML to get the desired information --- this is much more difficult.

# Webscraping

install.packages("rvest")

```
library(rvest)
url =
"https://www.fbe.hku.hk/people/faculty?pg=1&s
taff type=faculty&subject area=marketing&trac
k=all"
webpage = read html(url, encoding = "UTF-8")
print(webpage)
```

# Webscraping

Now, you get the HTML source file here. The next thing you need to do it to understand the HTML file, which is very challenging.

```
> print(webpage)
{html_document}
<html lang="en-US" prefix="og: https://ogp.me/ns#">
[1] <head>\n<meta http-equiv="Content-Type" content="text/html; charset=U ...
[2] <body class="page-template page-template-people-listing page-template ...</pre>
```

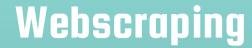

To better understand the HTML code, you are strongly recommended to use Chrome as your browser.

Chrome allows you to check the HTML code in a convenient matter.

Open the webpage in your Chrome browser.

Click the upper right Chome setting button of your browser and you will be directed here.

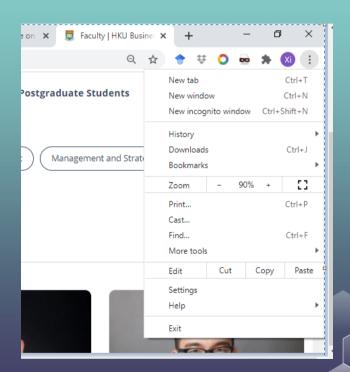

Choose "More tools"...

Choose "Developer tools"...

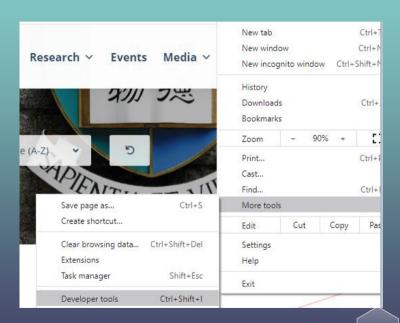

Click the button and you will get to "select an element in the page to inspect it".

Alternatively, use "Ctrl + Shift + C"

```
Elements
                       Console
                                 Sources
 Select an element in the page to inspect it Ctrl + Shift + C
 <ntml lang="en-us" pre+ix="og: nttps://ogp.me/ns#">
  ▶ <head>...</head>
***▼<body class="page-template page-template-people-listing
  age-template-people-listing-php page page-id-49789 page-ch
  1d parent-pageid-2444 mega-menu-main-menu hkubs elementor-
  efault elementor-kit-51275 elementor-page elementor-page-4
  789" data-elementor-device-mode="tablet"> == $0
    ▶ <div id="preloader-wrapper" style="background-color: r
   b(52, 73, 98); display: none;">...</div>
    ▶ <header class="wgl-theme-header solid-style header--sc
   olled" data-scroll-dir="down">...</header>
    ▶ <div class="page-header page-header_align center lazyl
    aded" data-bg="https://www.fbe.hku.hk/wp-content/uploads
    2020/08/banner1.jpg" style="background-image: url("https
    //www.fbe.hku.hk/wp-content/uploads/2020/08/banner1.jpg"
    ; background-size: cover; background-repeat: no-repeat;
```

Take Prof. Dang's information as an example.

You can see her name appears here in the HTML code.

But what does this mean?

```
▼<a href="https://www.hkubs.hku.hk/people/chu
-ivy-dang/" class="el-processed">
  <noscript>...</noscript>
   <img width="800" height="800" src="https:/</pre>
   /www.hkubs.hku.hk/wp-content/uploads/fly-i
   mages/11554/FBE 0712 web--scaled-800x800-c
   t.jpg" data-src="https://www.hkubs.hku.hk/
   wp-content/uploads/fly-images/11554/FBE 07
   12_web--scaled-800x800-ct.jpg" class="atta
   chment-people-thumbnail ls-is-cached lazyl
   oaded" alt="Dr. Chu (Ivy) DANG's portfoli
   0">
 ▼<div class="people-info">
     <div class="h5">Dr. Chu (Ivy) DANG</div>
      == $0
   </div>
 </a>
```

```
▼ <div class="row"> flex
  ▶ <div class="wgl col-3 people-item">...</div>
  ▶ <div class="wgl col-3 people-item">...</div>
  ▶ <div class="wgl col-3 people-item">...</div>
  ▼ <div class="wgl col-3 people-item">
   ▼<div class="people-card fadeInUp animated" data-animate="fadeInUp"> flex
     ▼<a href="https://www.hkubs.hku.hk/people/chu-ivy-dang/" class="el-processed">
       ▶ <noscript>...</noscript>
         <img width="800" height="800" src="https://www.hkubs.hku.hk/wp-content/uploads/fly-images/11554/FBE 0712 web--scaled-800x800-c</pre>
        t.jpg data-src="https://www.hkubs.hku.hk/wp-content/uploads/fly-images/11554/FBE 0712 web--scaled-800x800-ct.jpg class="attac
         hment-people-thumbnail ls-is-cached lazyloaded" alt="Dr. Chu (Ivy) DANG's portfolio">
       ▼ <div class="people-info">
           <div class="h5">Dr. Chu (Ivy) DANG</div> == $0
         </div>
       </a>
     </div>
   </div>
  <div class="wgl col-3 people-item">...</div>
  ▶ <div class="wgl col-3 people-item">...</div>
```

\div class="wgl\_col-3 people-item">...</div>
\div class="wgl col-3 people-item">...</div>

# HITML

WHAT IS IT USED FOR?

Winning WP

Here, the name information is within an "div" node.

And this node belongs to a "div" node.

This "div" node further belongs to another "a" node.

And so on....

We call this is "path": ...div/div/div/a/div/div

You can see that we have various types of nodes, including "div", "a", and "img". You may wonder, "what do these types mean?"

Here, these types are called "tag". For example, an "img" tag is used to mark up an image in the HTML language.

For detailed information, check <u>here</u>.

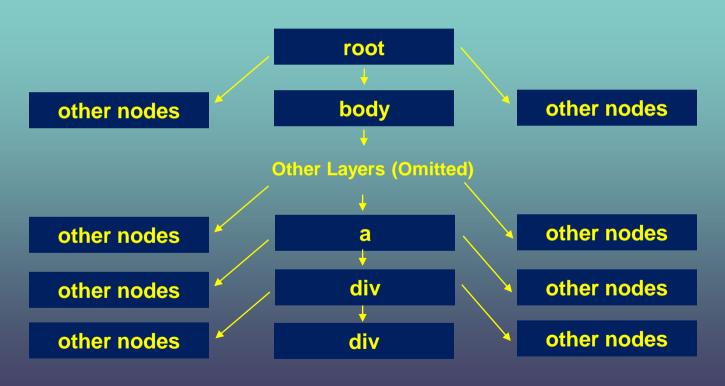

This is something like your home address:

We have something like...

Country/Province/City/District/Street/Building/Floor/Room

The path helps us locate nodes and find the content of the nodes.

However, unlike your home address, here each node does not have its name.

For example, we know it is an "div" node (not an "a" node) but there may be multiple "div" nodes.

My building is in a street (not an avenue or road) but there may be multiple streets here.

Let's get all "h5" nodes. This can be done by running this:

nodes <- html\_nodes(webpage,xpath = '//div')</pre>

You can see that in total we have 274 "div" nodes.

print(length(nodes))

We want to make the path more accurate to pin down to the "div" nodes that we are interested in. That is, we want to remove other unrelated "div" nodes.

We can do this by putting more restrictions on the path.

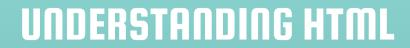

Tags, Attributes and Elements

```
nodes <- html_nodes(webpage,xpath =
'//div/div')</pre>
```

Here we restrict the parent of the "div" node must also be a "div" node. Now, we have 219 nodes --- still too many unrelated nodes.

```
nodes <- html_nodes(webpage,xpath =
'//div[@class="people-info"]/div')</pre>
```

Here we restrict the parent of the "div" node must also be a "div" node. Moreover, the its parent node must have a class attribute will is called "people-info."

Now, we only have 15 div nodes selected. These are actually all HKU marketing faculties. Let us print their names:

```
nodes <- html_nodes(webpage,xpath =
'//div[@class="people-info"]/div')
for (node in nodes)
   print(html_text(node))</pre>
```

You can also use other refinement to select the nodes that you are looking for. For example, the following codes work as well:

```
nodes <- html_nodes(webpage,xpath =
'//div[@class="h5"]')
for (node in nodes)
    print(html_text(node))</pre>
```

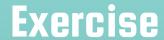

Great! You know have a sense of how to scrape data from the web. It is very preliminary, and you will need a lot more exercises. Let us try the following exercise.

# **Scraping Exercise**

In marketing, the most premier academic journal is *Marketing Science*. It covers the latest, most important progress in the marketing community. Let us try to scrape data from it.

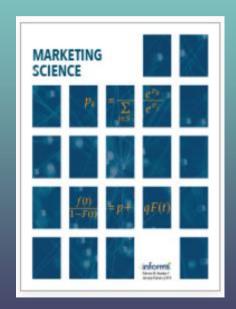

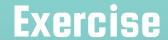

Each year, Marketing Science publishes 6 issues. We take its first issue in 2021 as an example. The URL for the issue is here:

https://pubsonline.informs.org/toc/mksc/40/1

You can see 10 articles in this issue. We want to download the information about these 10 articles.

#### Let's try to scrape the title information:

#### Frontiers: Algorithmic Collusion: Supra-competitive Prices via Independent Algorithms

Karsten T. Hansen, Kanishka Misra (10), Mallesh M. Pai

Pages: 1-12

Published Online: January 8, 2021

https://doi.org/10.1287/mksc.2020.1276

Preview Abstract V

First Page | PDF (1353 KB) | References | Permissions

First, let us scrape the titles. We must understand the corresponding HTML code to scrape the data.

```
▼<h5 class="issue-item__title">

▼<a href="/doi/abs/10.1287/mks
c.2020.1276" title="Frontiers:
Algorithmic Collusion: Supra-co
mpetitive Prices via Independen
t Algorithms"> == $0

"Frontiers: Algorithmic
Collusion: Supra-competitive
Prices via Independent
Algorithms"
<//a>
<//h5>
```

```
library(rvest)
url =
"https://pubsonline.informs.org/toc/mksc/40/1"
webpage = read html(url, encoding = "UTF-8")
nodes <- html nodes (webpage, xpath =
'//h5[@class="issue-item title"]/a')
for (node in nodes)
 print(html text(node))
```

#### Now, we are done!

- [1] "Frontiers: Algorithmic Collusion: Supra-competitive Prices via Independen t Algorithms"
- [1] "Frontiers: Moment Marketing: Measuring Dynamics in Cross-Channel Ad Effec
- [1] "The Effect of Home-Sharing on House Prices and Rents: Evidence from Airbn
- [1] "The Impact of Coupons on the Visit-to-Purchase Funnel"

Now, let us visit the MIT Open course website here: <a href="https://ocw.mit.edu/courses/most-visited-courses/">https://ocw.mit.edu/courses/most-visited-courses/</a>

| COURSE TITLE                                               | LEVEL                                                                                                    |
|------------------------------------------------------------|----------------------------------------------------------------------------------------------------|
| Introduction to Computer Science and Programming in Python | Undergraduate                                                                                                    |
| Single Variable Calculus                                   | Undergraduate                                                                                                    |
| Linear Algebra                                             | Undergraduate                                                                                                    |
| Introduction to Algorithms                                 | Undergraduate                                                                                                    |
| Blockchain and Money                                       | Graduate                                                                                                    |
| Multivariable Calculus                                     | Undergraduate                                                                                                    |
|                                                            | Introduction to Computer Science and Programming in Python  Single Variable Calculus  Linear Algebra  Introduction to Algorithms  Blockchain and Money |

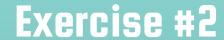

In this exercise, we attempt to scrape the course code, course name, and course level for each course listed on the website. For example, the information we are scraping for the first course is 6.0001, "Introduction to Computer Science and Programming in Python", "Undergraduate".

Try this exercise yourself!

First, we identify the root of each individual course. We need to inspect the HTML code first.

```
▶... == $0
▶...
▶...
▶...
▶,,,
▶...
▶,,,
▶...
▶...
▶...
▶...
▶...
▶...
▶...
▶...
▶...
▶...
▶...
▶...
▶ ...
```

You can see that each class is represented by a "tr" node.

Interestingly, the 1<sup>st</sup>, 3<sup>rd</sup>, 5<sup>th</sup> ... classes have a class attribute "odd".

For the  $2^{nd}$ ,  $4^{th}$ ,  $6^{th}$  ... classes, they have a class attribute "even".

Then, we need to analyze the course HTML code to understand how we could extract the course information (e.g., course code and course title).

```
▼  == $0

▼ 
▼ 
▼ 
▼ 
▼ 
▼ 
▼ 
▼ 
▼ 
▼ 
▼ 
▼ 
▼ 
▼ 
▼ 
▼ 
▼ 
▼ 
▼ 
▼ 
▼ 
▼ 
▼ 
▼ 
▼ 
▼ 
▼ 
▼ 
▼ 
▼ 
▼ 
▼ 
▼ 
▼ 
▼ 
▼ 
▼ 
▼ 
▼ 
▼ 
▼ 
▼ 
▼ 
▼ 
▼ 
▼ 
▼ 
▼ 
▼ 
▼ 
▼ 
▼ 
▼ 
▼ 
▼ 
▼ 
▼ 
▼ 
▼ 
▼ 
▼ 
▼ 
▼ 
▼ 
▼ 
▼ 
▼ 
▼ 
▼ 
▼ 
▼ 
▼ 
▼ 
▼ 
▼ 
▼ 
▼ 
▼ 
▼ 
▼ 
▼ 
▼ 
▼ 
▼ 
▼ 
▼ 
▼ 
▼ 
▼ 
▼ 
▼ 
▼ 
▼ 
▼ 
▼ 
▼ 
▼ 
▼ 
▼ 
▼ 
▼ 
▼ 
▼ 
▼ 
▼ 
▼ 
▼ 
▼ 
▼ 
▼ 
▼ 
▼ 
▼ 
▼ 
▼ 
▼ 
▼ 
▼ 
▼ 
▼ 
▼ 
▼ 
▼ 
▼ 
▼ 
▼ 
▼ 
▼ 
▼ 
▼ 
▼ 
▼ 
▼ 
▼ 
▼ 
▼ 
▼ 
▼ 
▼ 
▼ 
▼ 
▼ 
▼ 
▼ 
▼ 
▼ 
▼ 
▼ 
▼ 
▼ 
▼ 
▼ 
▼ 
▼ 
▼ 
▼ 
▼ 
▼ 
▼ 
▼ 
▼ 
▼ 
▼ 
▼ 
▼ 
▼ 
▼ 
▼ 
▼ 
▼ 
▼ 
▼ 
▼ 
▼ 
▼ 
▼ 
▼ 
▼ 
▼ 
▼ 
▼ 
▼ 
▼ 
▼ 
▼ 
▼ 
▼ 
▼ 
▼ 
▼ 
▼ 
▼ 
▼ 
▼ 
▼ 
▼ 
▼ 
▼ 
▼ 
▼ 
▼ 
▼ 
▼ 
▼ 
▼ 
▼ 
▼ 
▼ 
▼ 
▼ 
▼ 
▼ 
▼ 
▼ 
▼ 
▼ 
▼ 
▼ 
▼ 
▼ 
▼ 
▼ 
▼ 
▼ 
▼ 
▼ 
▼ 
▼ 
▼ 
▼ 
▼ 
▼ 
▼ 
▼ 
▼ 
▼ 
▼ 
▼ 
▼ 
▼ 
▼ 
▼ 
▼ 
▼ 
▼ 
▼ 
▼ 
▼ 
▼ 
▼ 
▼ 
▼ 
▼ 
▼ 
▼ 
▼ 
▼ 
▼ 
▼ 
▼ 
▼ 
▼ 
▼ 
▼ 
▼ 
▼ 
▼ 
▼ 
▼ 
▼ 
▼ 
▼ 
▼ 
▼ 
▼ 
▼ 
▼ 
▼ 
▼ 
▼ 
▼ 
▼ 
▼ 
▼ 
▼ 
▼ 
▼ 
▼ <td
```

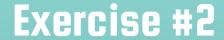

You can see that, interestingly, the course code, course title, and course level are all represented by an "a" node. Moreover, they share the same "rel" attribute (coursePreview) and the same "class" attribute (preview).

This means we can extract all information with the same code (good news)!

You can use the following code to select the "tr" nodes whose class attribute is either "odd" or "even":

```
url = "https://ocw.mit.edu/courses/most-
visited-courses/"
webpage = read_html(url, encoding = "UTF-8")
course_nodes <- html_nodes(webpage,xpath =
'//tr[@class="odd" or @class="even"]/td/a')
for (node in course_nodes)
   print(html_text(node))</pre>
```

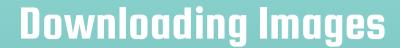

Previously, we have discussed how to scrape text information from a website using a web scraper.

Now, let us consider scraping images from the web.

Let us go back to the HKU marketing faculty webpage:

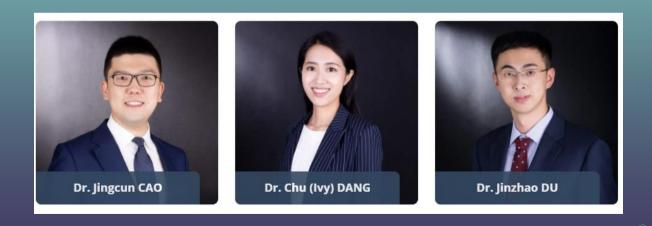

You can find a link to each photo (in "src" or "data-src" attribute):

If you get the link, you will have access to the photo:

https://www.hkubs.hku.hk/wp-content/uploads/fly-images/52612/CAO-Jingcun\_web-scaled-800x800-ct.jpg

So, our first step to get the link information.

```
url
"https://www.fbe.hku.hk/people/faculty?pg=1&
staff type=faculty&subject area=marketing&tr
ack=all"
webpage = read html(url, encoding = "UTF-8")
image nodes <- html nodes (webpage, xpath =
'//div/a/img[@width="800"]')
print(length(image nodes))
```

But that's not enough. We not only want to get the nodes, but also need the link to each of the nodes. The link appears in the "src" or "data-src" attribute.

```
▼ <div class="wgl_col-3 people-item">

▼ <div class="people-card fadeInUp animated" data-animate="fadeInUp"> flex

▼ <a href="https://www.hkubs.hku.hk/people/jingcun-cao/" class="el-processed">

▶ <noscript>...</noscript>

<img width="800" height="800" src="https://www.hkubs.hku.hk/wp-content/uploads/fly-images/

52612/CAO-Jingcun_web-scaled-800x800-ct.jpg" data-src="https://www.hkubs.hku.hk/wp-content/uploads/fly-images/52612/CAO-Jingcun_web-scaled-800x800-ct.jpg" class="attachment-people-thumbnail ls-is-cached lazyloaded" alt="Dr. Jingcun CAO's portfolio"> == $0

▶ <div class="people-info">...</div>
</div>
</div>
</div>
</div>
```

But that's not enough. We not only want to get the nodes, but also need the link to each of the nodes. The link appears in the "src" or "data-src" attribute.

```
image_nodes <- html_nodes(webpage,xpath =
'//div/a/img[@width="800"]')
for (image in image_nodes)
{
    photourl <- html_attr(image, "data-src")
    print(photourl)
}</pre>
```

## **Downloading Images**

```
number = 1
for (image in image nodes)
   photourl <- html attr(image, "data-src")</pre>
   print(photourl)
   download.file (photourl,
paste0(toString(number),' HKU Photo.jpg'),
mode = 'wb')
   number = number + 1
```

## Static vs. Dynamic Websites

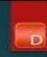

# The Difference Between STATIC & DYNAMIC Websites

DON MUDALIGE | WWW.DONWEBSOLUTIONS.COM | (510) 314-3172

# **Dynamic Websites**

What we learned in today's class works well for static websites. But it does not work equally well on dynamic websites. If you want to scrape data from a dynamic website, you may need to use some more advanced tools.

# **Dynamic Websites**

If you want to scrape data from a dynamic website, there is a tool called "selenium". We also have a packaged called "RSelenium" in R.

The selenium tool allows your scraper to visit a webpage like a human-being. That is, if you write a scraper with selenium, your scraper will also be able to scroll down your pages, click buttons, enter your password, etc.

# **Dynamic Websites**

For example, you can also write a program to log in to the 12306 (China railway) website to book a rail ticket for you (i.e., 抢票).

You can also write a program to log in to your Moodle account first and then scrape data from the website.